# Организация работы муниципального координатора во ФГИС «Моя школа»

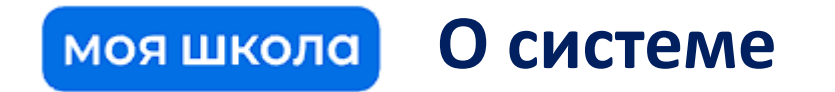

# **ФГИС «МОЯ ШКОЛА»**

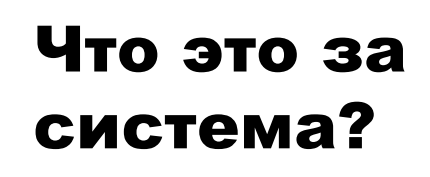

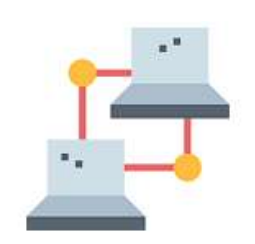

Государственная информационная система, создаваемая для поддержки общего образования, цифровой трансформации системы образования и использования новых возможностей информационных технологий при реализации основных общеобразовательных программ

# Чем регламентируется?

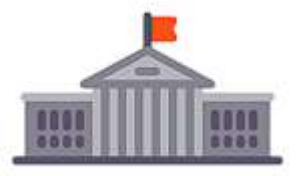

- ФЗ «Об образовании в РФ» (ст.16)
- Постановление Правительства РФ от 13 июля 2022 № 1241 "О федеральной государственной информационной системе «Моя школа»"

Для кого?

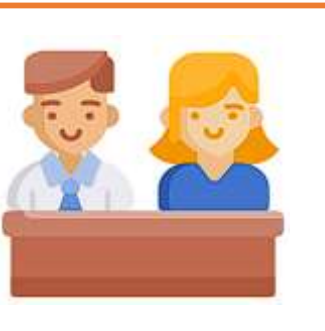

- Учеников
- Родителей
- Педагогов и администраторов образовательных организаций
- Органов государственной власти и местного самоуправления

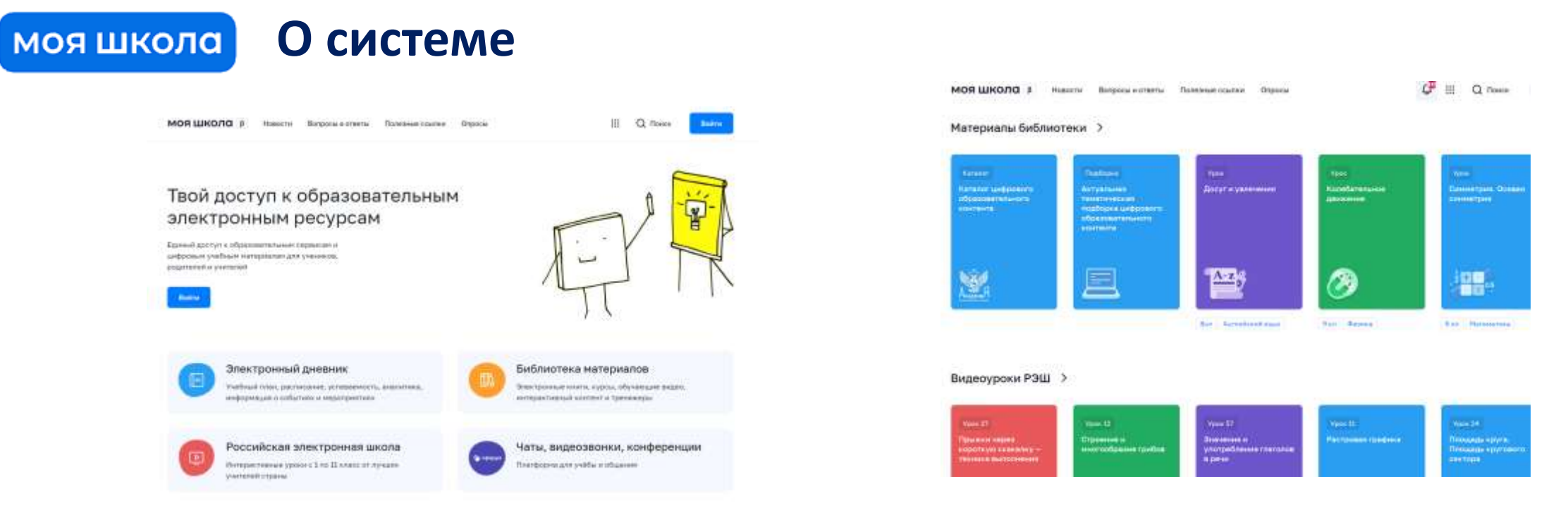

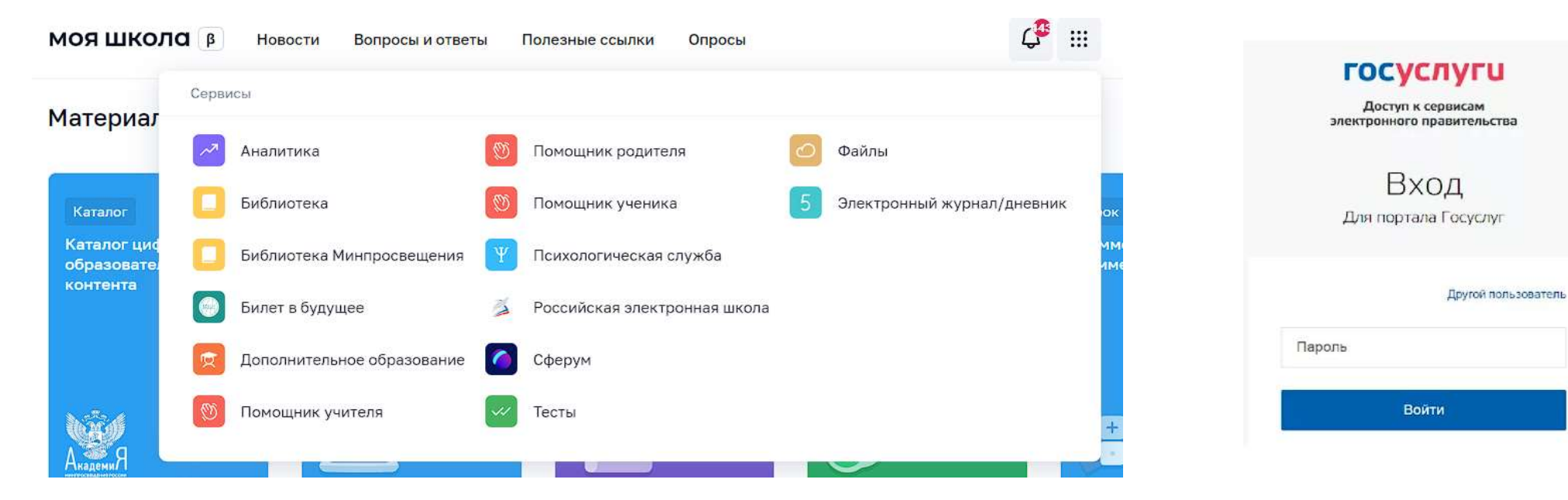

#### **Подсистемы ФГИС «Моя школа»** моя школа

- **Подсистема «Единая точка доступа»**
- **Базовая подсистема (личный кабинет, уведомления, управление контентом**

 $\mathcal{C}^{\blacksquare}$ 

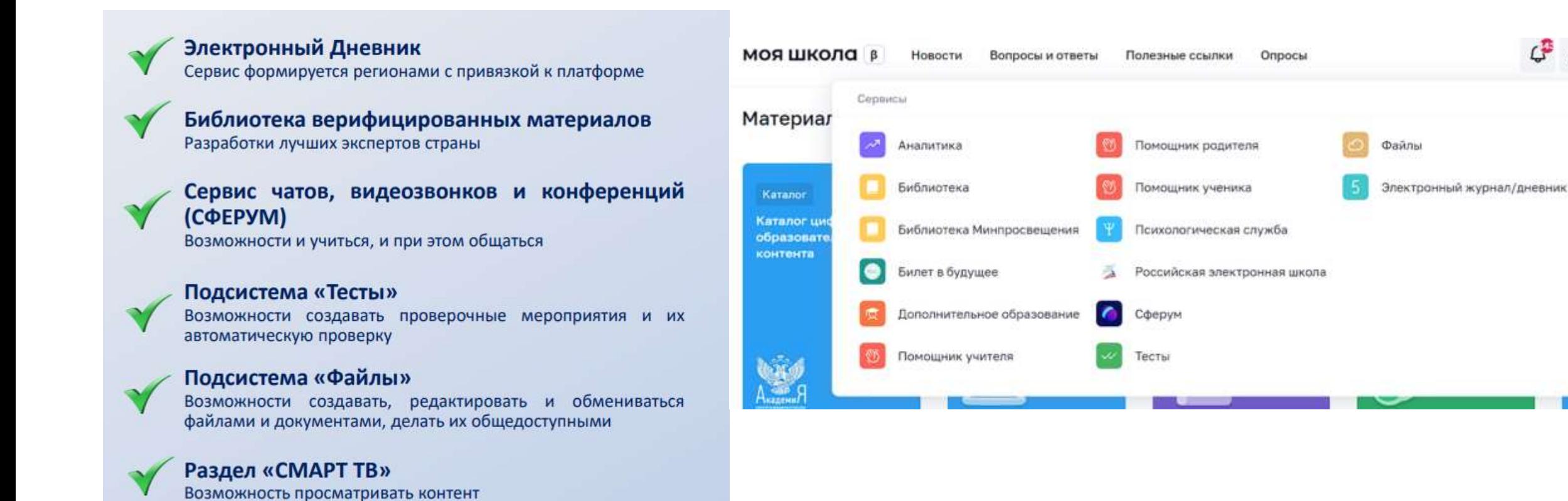

#### моя школа) **Схема взаимодействия**

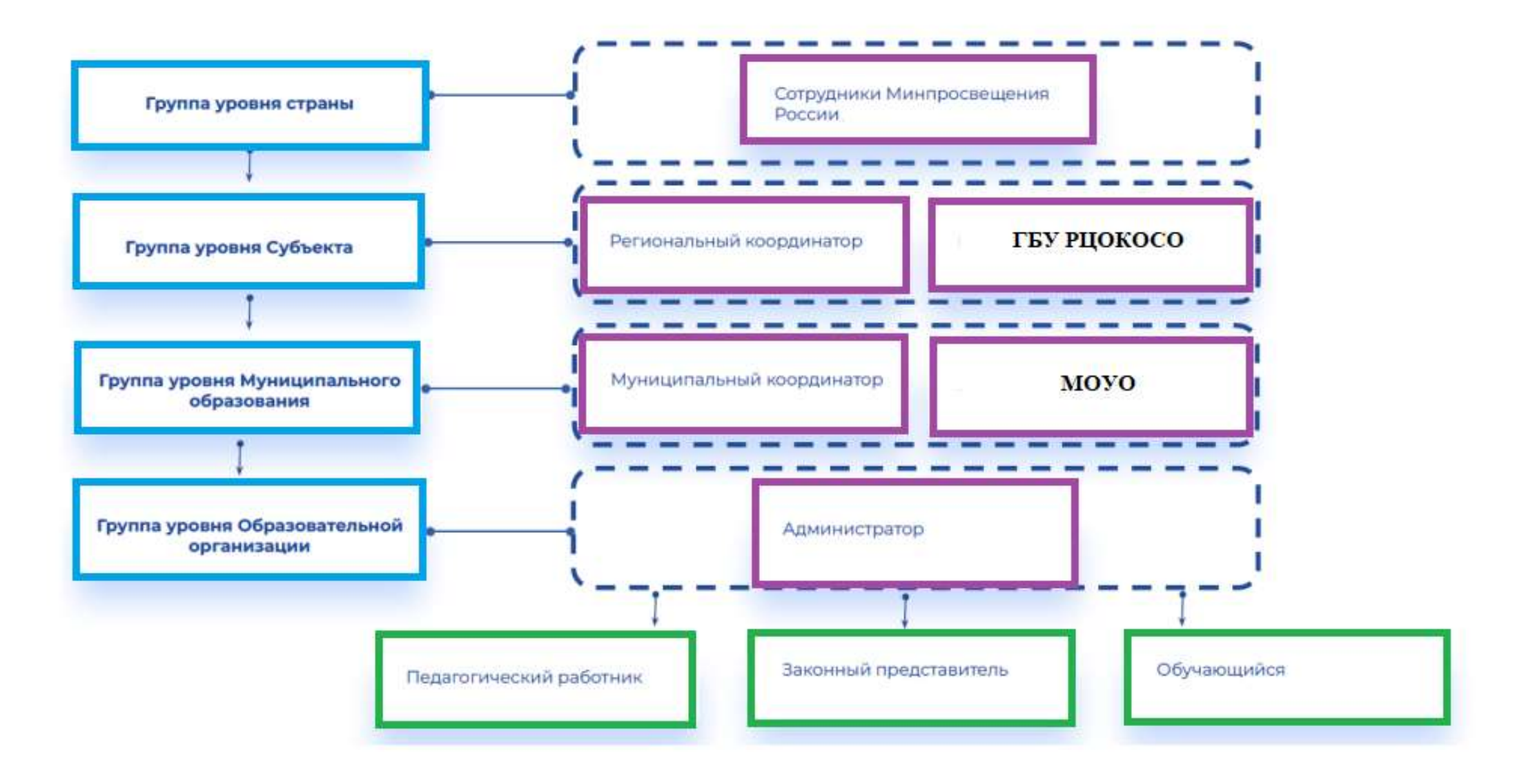

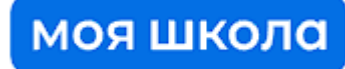

### **Алгоритм регистрации пользователя с ролью «Администратор» во ФГИС «Моя школа»**

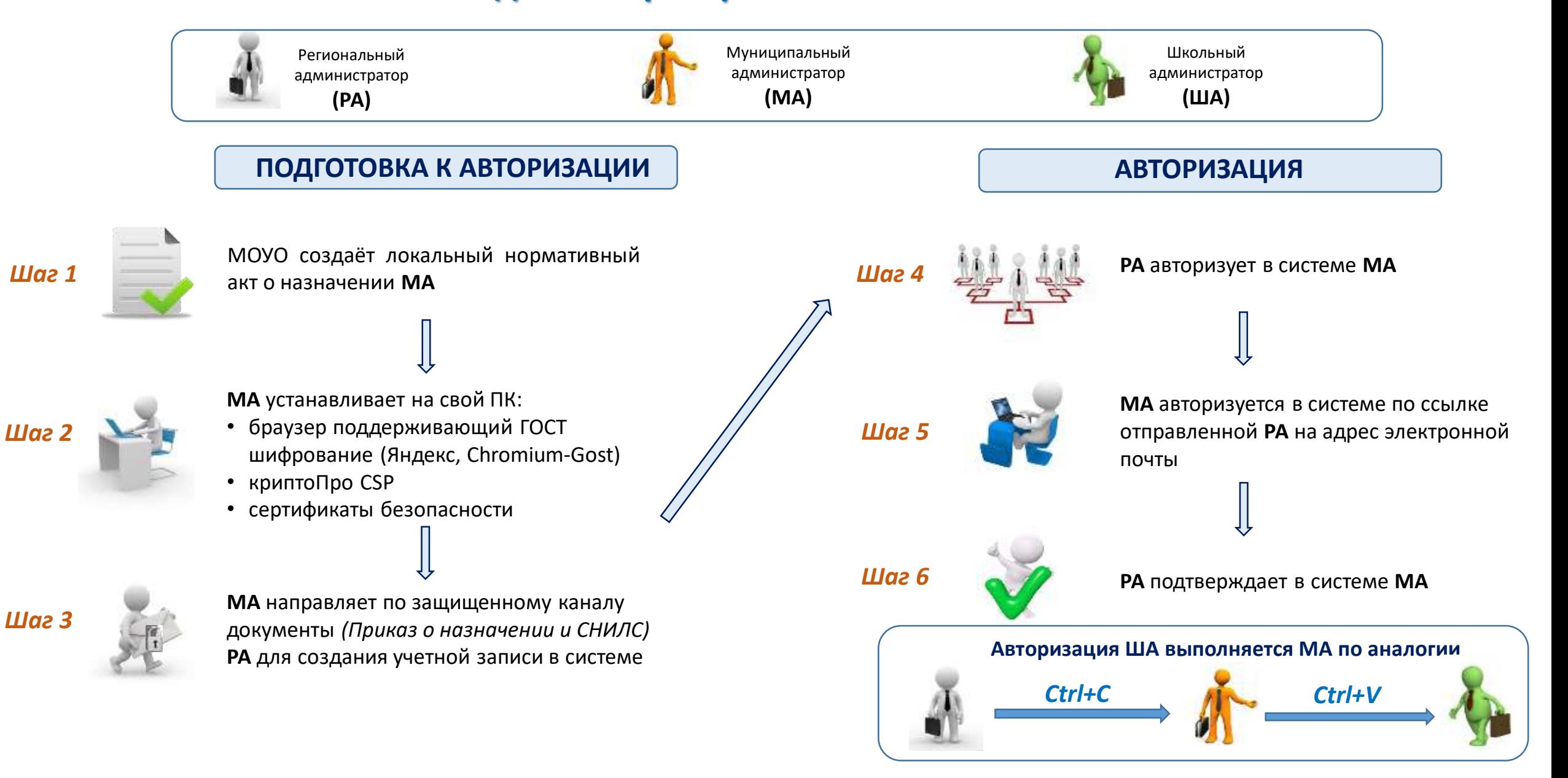

#### **Работа с подсистемой «Единая точка доступа» (ЕТД)** моя школа

Подсистема **«Единая точка доступа»** предназначена для централизованного управления пользователями, правами их доступа, обеспечения аутентификации и авторизации во ФГИС «Моя школа»

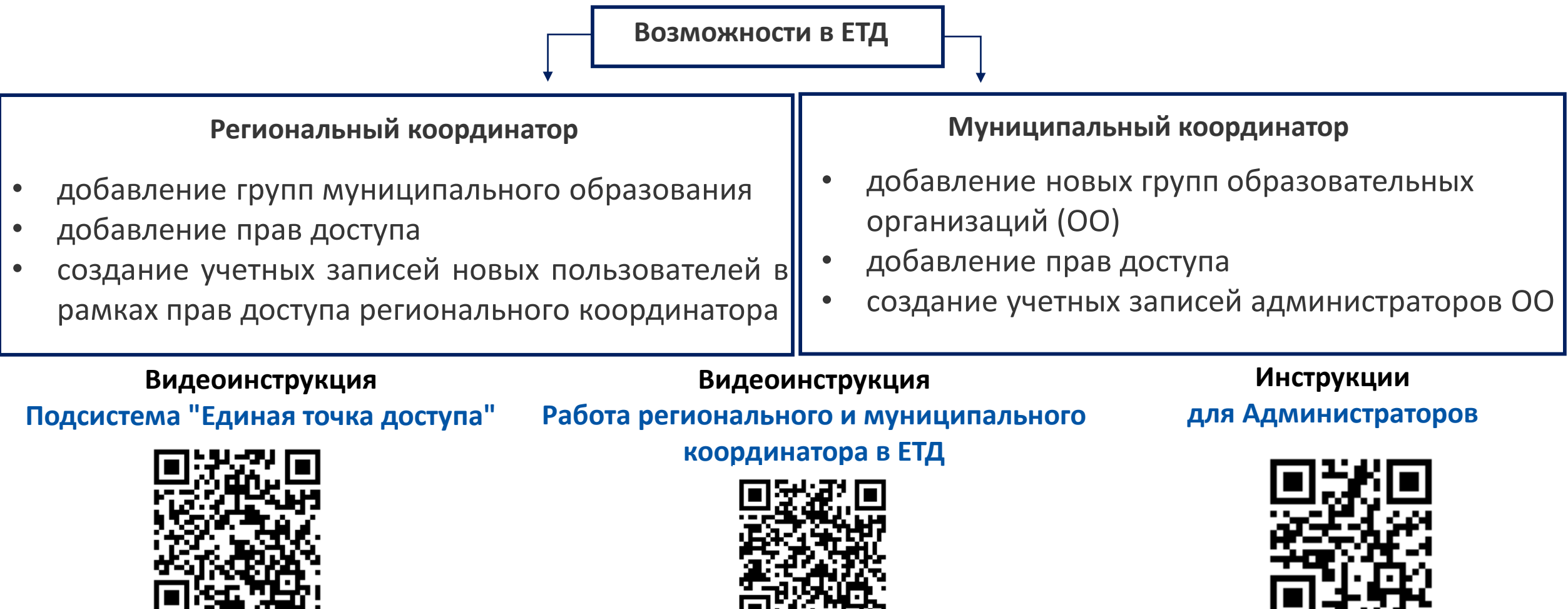

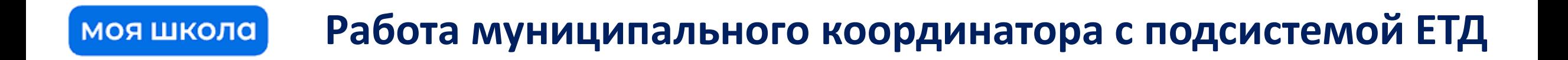

**ШАГ 1. Подготовка рабочего места муниципального координатора**

**ШАГ 2. Авторизация муниципального координатора**

**ШАГ 3. Добавление новых групп ОО (при необходимости)**

**ШАГ 4. Создание учетных записей администраторов ОО (при необходимости)**

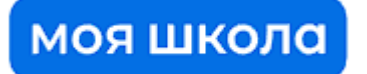

### **ШАГ 1. Подготовка рабочего места муниципального координатора**

Обязательное наличие одного из браузеров, **Chromium-Gost** или **Яндекс Браузер** (не старше последних 3-х версий).

Наличие установленного криптопровайдера КриптоПРО CSP.

Наличие установленного сертификата на компьютере

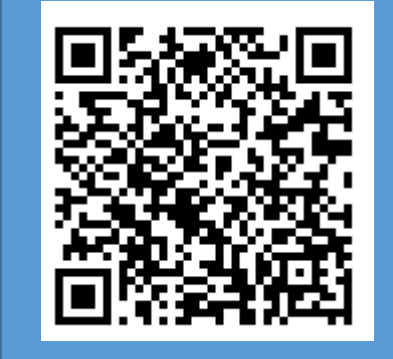

Инструкция по работе Администраторов в подсистеме Единая Точка Доступа

### моя школа

### **Шаг 2. Авторизация в Единой Точке Доступа**

### 1) Перейти по ссылке отправленную на почту указанную в приказе о назначении администратора

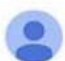

no-reply@myschool.edu.ru KOMV: MHR

Здравствуйте Павел

Вам создана учетная запись в ФГИС «Моя школа». Пожалуйста, подтвердите регистрацию, перейдя по ссылке

**Примечание: Срок действия ссылки 24 часа. В случае если срок ссылки истёк, либо ссылка не пришла по адресу электронной почты, необходимо обратиться к региональному координатору.**

2) Необходимо в браузере перейти по адресу [https://users-management.myschool.edu.ru](https://users-management.myschool.edu.ru/)

Для осуществления входа нажмите кнопку **«ESIA (CryptoPRO)»**

### 3) Авторизоваться с ролью «Профиль администратора»

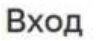

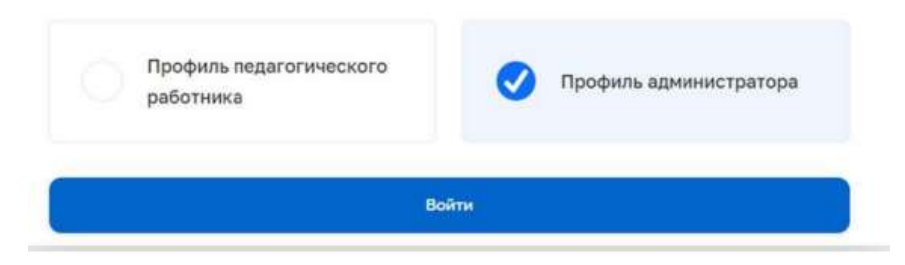

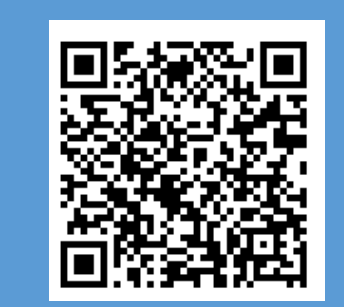

Инструкция по работе Администраторов в подсистеме Единая Точка Доступа

# **ШАГ 4. Создание учетных записей администраторов ОО (при необходимости)**

- Собрать приказы о назначении школьного администратора;
- Проверить наличие/отсутствие школьного администратора в ЕТД по каждой ОО
- Авторизовать школьного администратора (если отсутствует) в сервисе ЕТД.

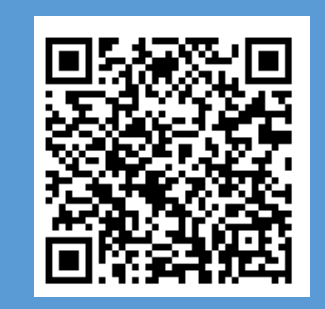

Инструкция по работе Администраторов в подсистеме Единая Точка Доступа

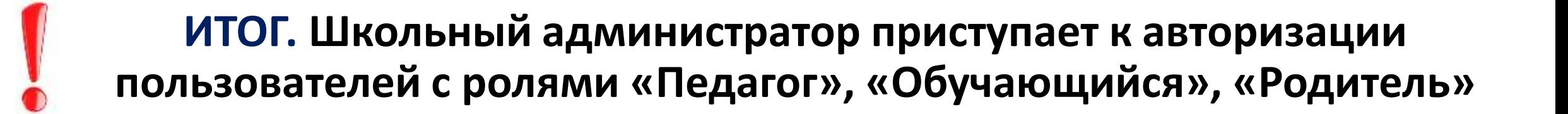

#### моя школа **Базовая подсистема**

Подсистема **«Базовая платформа»** предназначена для эффективной информационной поддержки органов и организаций системы образования и граждан в рамках процессов организации получения образования и управления образовательным процессом

#### **Муниципальному администратору доступны функции управления контентом:**

 $\mathbb{C}^{\mathbb{B}}$ •новости ₩ Q Поиск **МОЯ ШКОЛА** | В **Новости** Вопросы и ответы Полезные ссылки Опросы •вопросы и ответы Материалы библиотеки > •полезные ссылки Личный кабинет •опросы Уведомления Каталог Подборка Урок Урок Управление контентом Каталог цифрового Актуальная Досуг и увлечения Колебательное образовательного тематическая движение контента подборка цифрового Смена пользователя образовательного контента Выйти

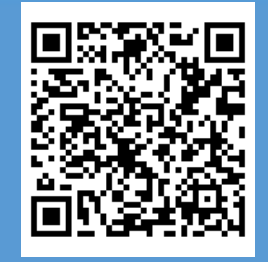

Возможности ФГИС "Моя школа" для работника муниципального органа образования (работа в подсистеме "Базовая платформа")

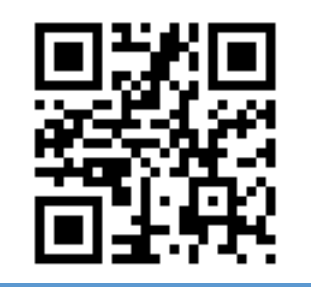

Видеоинструкции (работа в подсистеме «Базовая платформа»)

#### **Работа муниципального координатора с Базовой подсистемой** моя школа

**ШАГ 1. Осуществить вход в подсистему**

### **ШАГ 2. Приступить к работе с различными видами контента**

## **ШАГ 3. Приступить к работе с уведомлениями**

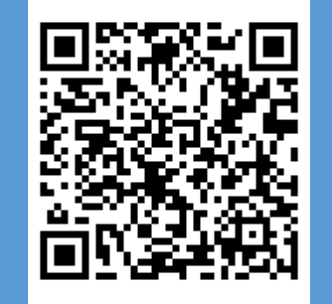

Возможности ФГИС "Моя школа" для работника муниципального органа образования (работа в подсистеме "Базовая платформа")

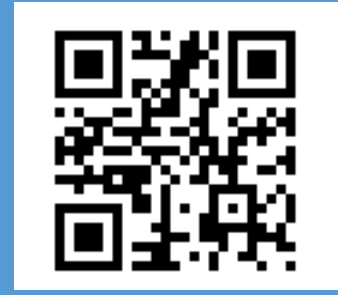

Видеоинструкции (работа в подсистеме «Базовая платформа»)

#### **График авторизации пользователей с ролью**  моя школа **«муниципальный координатор»**

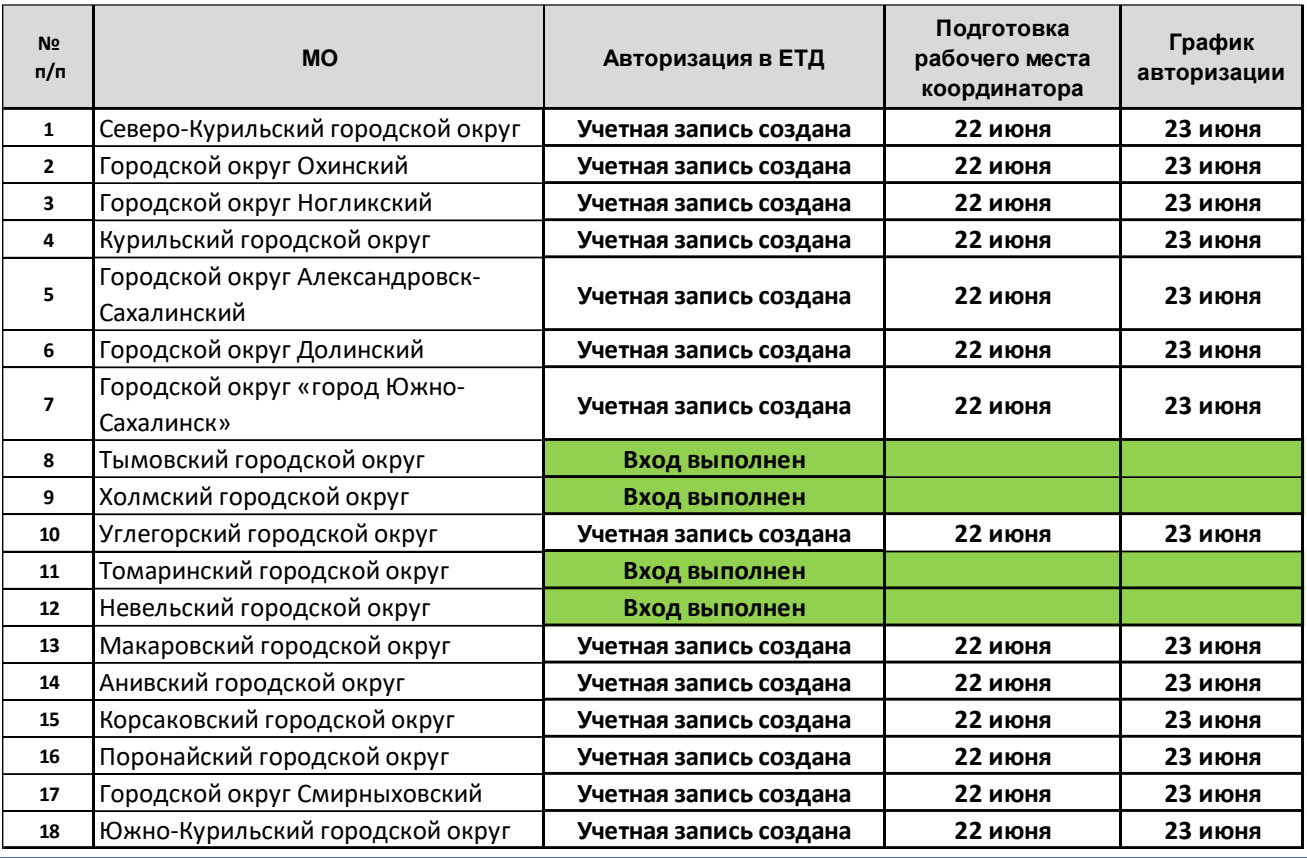

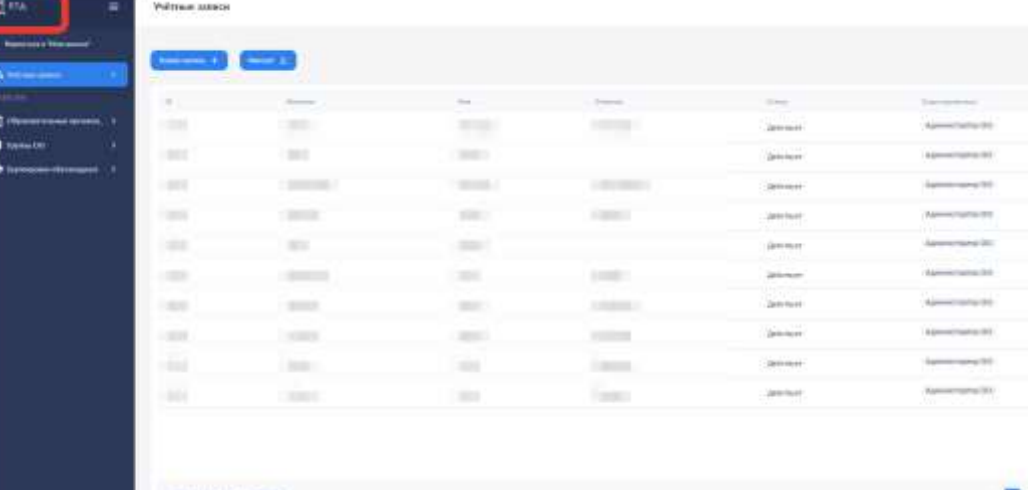

23.06.23 с 15.00-17.00 в чат необходимо написать:

- **1. «Выполнено»**  при удачном входе в систему
- **2. «Описать проблему»**  в случае технической ошибки

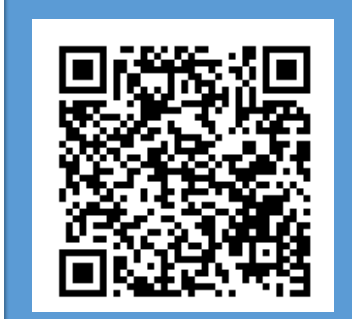

Чат для муниципальных координаторов Сахалинской области в VK Мессенджере

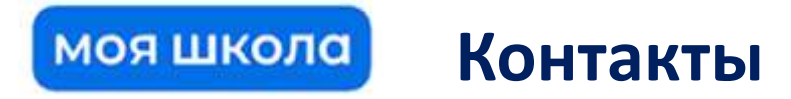

Максимец Диана Витальевна – методист отдела СЦПвО e-mail : d.maksimets@sakhalin.gov.ru Телефон: 8 (4242) 55-61-68 доб. 511#

Бондарь Мария Сергеевна – методист отдела СЦПвО e-mail: [m.bondar@sakhalin.gov.ru](mailto:m.bondar@sakhalin.gov.ru) Телефон: 8 (4242) 24-25-01 доб. 521#

Служба технической поддержки ФГИС «Моя школа»: myschool@gosuslugi.ru [8 800 100 70 10](tel:88001007010)

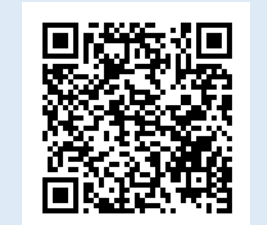

### Чат в VK Мессенджере «Муниципальный координатор МШ»

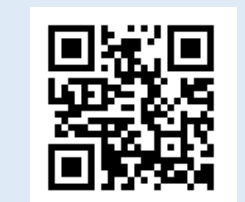

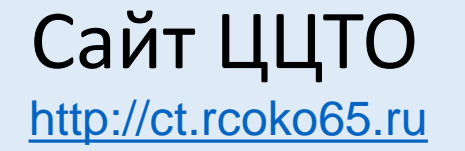

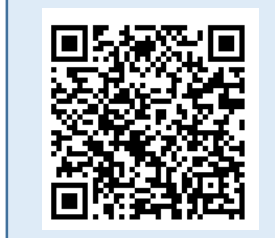

Инструкция по работе Администраторов в подсистеме Единая Точка Доступа

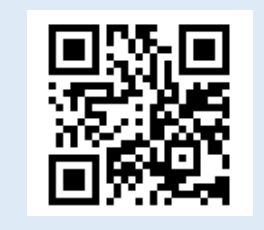

ЦОС «Моя школа»

<https://myschool.edu.ru/>